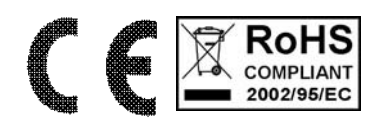

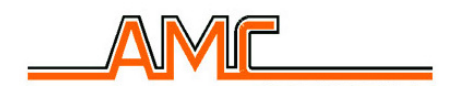

# **CENTRALE C16**

## **MANUALE UTENTE**

### **1 USO DELL'IMPIANTO**

#### **1.1 INSERIMENTO DELL'IMPIANTO**

Esistono 4 tipi differenti di inserimento possibili per ciascuna area:

TOTALE = controllo completo su tutte le zone assegnate all'area.

3 TIPI di PARZIALE = controllo parziale su alcune zone programmate

AUTOMATICO = controllo completo su tutte le zone dell'area solo in periodi di tempo programmati.

Il comando per ognuno di questi inserimenti può essere eseguito:

- da utenti associati a quell'area o da utenti associati ad entrambe le aree.
- utilizzando tastiere di quell'area oppure tastiere di area comune
- Utilizzando prese remote di quell'area oppure anche prese di area comune.

#### **1.1.1 INSERIMENTO MEDIANTE TASTIERA**

- ¾ Nel caso di tastiere di area doppia, premere il tasto ↵ per scegliere l'area su cui eseguire l'inserimento. L'area operativa è visualizzata nella parte in basso a sinistra del display.
- ¾ Digitare un codice UTENTE valido per quell'area (ad es.111111) e confermare con il tasto ↵ .
- $\triangleright$  Confermare con il tasto  $\vert \downarrow \vert$  la voce INSERIMENTO.
- $\triangleright$  Scegliere con i tasti numerici il tipo di inserimento desiderato:
	- $0 = TOTALE$  $1 = PARZIALE1$  $2$  = PARZIALE 2  $3 = PARZIALE$  3 4 = AUTOMATICO
- $\triangleright$  Confermare la scelta con il tasto  $\vert \downarrow \vert$ .
- ¾ Se il programma di inserimento scelto NON comprende zone in quel momento aperte, verrà avviato immediatamente il conteggio del tempo di uscita, scandito dal lampeggio del led giallo e da BIP di tutte le tastiere e delle prese (dove il suono è stato abilitato). Al termine del tempo di uscita il led giallo si accenderà fisso e l'impianto risulterà definitivamente inserito.
- ¾ Nel caso opposto in cui dopo la conferma di un inserimento qualche zona compresa risulta aperta, sul display verrà visualizzato un messaggio riassuntivo del tipo:

2 Zone aperte Proseguire?

¾ In questo caso è possibile proseguire in vari modi premendo uno di questi tasti:

 $\vert \# \vert$  = Annulla l'operazione di inserimento (esce dal menù utente)

 $\downarrow$  = prosegue con l'inserimento (tutte le zone aperte dovranno essere chiuse prima del termine del tempo di uscita, altrimenti verrà azionato l'allarme).

- $\vert \mathbf{v} \vert$  = esclude tutte le zone aperte e prosegue con l'inserimento. Le zone trovate aperte NON sono più controllate in questo inserimento e non possono provocare allarmi.
- $|C\text{ANC}|$  = Ad ogni pressione vengono mostrate, una ad una, le varie zone aperte per valutare se "chiuderle" o escluderle singolarmente dall'inserimento.
	- **EXT** Nel caso quindi che si è scelto di valutare singolarmente ogni zona (tasto CANC) è possibile utilizzare i seguenti tasti:
- $||#|$  = Annulla l'operazione di inserimento (esce dal menù utente)
- ↵ = prosegue con l'inserimento (tutte le zone aperte non ancora escluse dovranno essere chiuse prima del termine del tempo di uscita, altrimenti verrà azionato l'allarme).
- $\vert \mathbf{v} \vert$  = esclude la zona attualmente visualizzata sul display e mostra un'eventuale nuova zona aperta. Se non ci sono altre zone aperte, inizia il tempo di uscita e l'inserimento prosegue.
- CANC = Vengono mostrate, una ad una, le varie zone aperte per valutare se "chiuderle" o escluderle singolarmente.

#### **1.1.2 INSERIMENTO RAPIDO**

Premere il tasto  $\boxed{*}$  e selezionare il tipo di inserimento.

 $\triangleright$  Confermare la scelta con il tasto  $\vert \downarrow \vert$ .

#### **1.1.3 INSERIMENTO MEDIANTE CHIAVE ELETTRONICA**

E' possibile inserire e disinserire l'impianto solo con chiavi programmate da utenti di tipo MASTER. Con il led verde posto sulla presa è possibile controllare l' apertura di uno o più ingressi. Nel caso esistano 1 o più zone appartenenti al programma di inserimento scelto che risultano essere nello stato di "aperte" è possibile applicare 2 tipi di operazioni: il blocco dell' inserimento e l'autoesclusione delle zone.

- $\triangleright$  Inserire una chiave valida in una qualsiasi presa. Il led arancione si spegne
- ¾ Aspettare l'accensione simultanea dei 4 led (arancio, giallo, verde e rosso).
- ¾ Togliere la chiave se si vuole inserire l'impianto in modo "totale". Lasciare inserita la chiave per effettuare gli altri inserimenti. In particolare, i 3 led mostreranno ciclicamente tutti i possibili inserimenti:

Led arancio = parziale 1 Led giallo = parziale  $2$ Led rosso = parziale  $3$ Led giallo + Led verde = automatico Tutti e 4 i led  $=$  Totale

Estrarre la chiave quando la configurazione dei led accesi corrisponde all'inserimento desiderato. Subito dopo l'estrazione della chiave inizierà il conteggio del tempo di uscita scandito dal lampeggio del led indicante il tipo di inserimento e dai BIP delle tastiere e delle prese (quelle con il suono abilitato).

#### **LOGICA DI FUNZIONAMENTO DELLE PRESE:**

- IMPIANTO DISINSERITO: LED VERDE DI CONTROLLO ACCESO (CON ZONE TUTTE CHIUSE)
- IMPIANTO INSERITO TOTALE: TUTTI I LED ACCESI
- IMPIANTO INSERITO PARZIALE 1 : LED ARANCIO ACCESO
- IMPIANTO INSERITO PARZIALE 2 : LED GIALLO ACCESO
- IMPIANTO INSERITO PARZIALE 3 : LED ROSSO ACCESO
- IMPIANTO INSERITO AUTOMATICO : LED GIALLO E VERDE ACCESI
- IMPIANTO IN ALLARME: TUTTI I LED ACCESI
- PROGRAMMAZIONE CHIAVE: SCANSIONE DI TUTTI LED IN SEQUENZA.

#### **1.2 LETTURA EVENTI**

La centrale possiede una memoria di 100 eventi per ciascuna area (100 eventi per impianto). Questi eventi sono registrati perennemente nella memoria della centrale e possono essere richiamati in qualsiasi momento.

- ¾ Entrare nel Menù (tecnico o utente).
- $\triangleright$  Utilizzare i tasti  $\lceil \uparrow \rceil$  e  $\lceil \downarrow \rceil$  per scegliere la voce LETTURA EVENTI e confermare con il tasto  $\lceil \frac{1}{r} \rceil$ .
- > Premere i tasti  $\boxed{\uparrow}$  e  $\boxed{\downarrow}$  per scorrere la lista degli eventi.
- $\triangleright$  Premere il tasto  $\vert \downarrow \vert$  per terminare la lettura degli eventi.

NOTA: quando si verifica un nuovo evento la centrale lo segnalerà con il led rosso acceso sulla tastiera.

#### **1.3 NOMINARE UN UTENTE**

Per ogni utente è possibile modificare il NOME in sostituzione a quello assegnato per default (USER 1, USER 2 ecc). La lunghezza massima del nome è di 9 caratteri.

- ¾ Entrare nel Menù UTENTE digitando il codice e confermando con il tasto ↵
- $\triangleright$  Utilizzare i tasti  $|\uparrow|e|\downarrow|$  per scegliere la voce NOME UTENTE e confermare con il tasto  $|{\downarrow}|$ .
- $\triangleright$  A questo punto immettere il nome utilizzando i sequenti tasti:

 $\boxed{\uparrow}$  e  $\boxed{\downarrow}$  : digita lettera, simbolo o numero da inserire nella posizione del cursore.

TASTI NUMERICI : digita numero

CANC : cancella il carattere nella posizione del cursore.

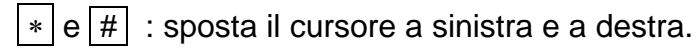

Una volta modificato il nome, confermare con il tasto  $\left| \right\rangle$ 

#### **1.4 MODIFICA DI UN CODICE UTENTE**

Ciascun UTENTE può cambiare il proprio codice in ogni momento.

#### **1.4.1 MODIFICA DEL PROPRIO CODICE UTENTE**

- ¾ Entrare nel Menù UTENTE digitando direttamente il proprio codice e confermando con il tasto ↵
- ¾ Premere il tasto ↓ (ed eventualmente ↑ per tornare indietro) fino alla voce CODICE UTENTE X. (X sarà sostituito dal proprio "identificativo utente", ovvero il nome ed un numero compreso fra 1 e 16). Confermare tale voce con il tasto  $| \mathcal{A} |$ .
- ¾ Cancellare il vecchio codice e riscrivere il nuovo confermando con il tasto ↵ .

ATTENZIONE: la perdita del codice comporta il reset totale della centrale, non essendo quest'ultimo recuperabile.

#### **1.5 IMPOSTAZIONE DELLA DATA E DELL'ORA**

L'impostazione della data e dell'ora può essere eseguita sia da installatore (menù tecnico) che da utente (menù utente)

Impostazione data e ora, procedura:

- ¾ Entrare nel Menù inserendo un codice valido.
- ¾ Premere il tasto ↓ fino alla voce DATA/ORA e confermare tale voce con il tasto ↵ .
- ¾ Mentre lampeggia il giorno della settimana, premere direttamente un tasto numero compreso fra 1 e 7 corrispondente al giorno interessato (1=Lunedì, 2=Martedì, ...7= Domenica).
- $\triangleright$  Utilizzare i tasti  $\vert * \vert e \vert \# \vert$  per spostare il cursore lampeggiante nella posizione relativa al parametro da modificare ovvero, in ordine: giorno, mese, anno, ora e minuti. Per modificare il parametro cancellare l'attuale impostazione premendo 2 volte il tasto  $\boxed{\text{CANC}}$  e digitare direttamente le due nuove cifre.
- ¾ Una volta completata l'impostazione confermare il tutto premendo il tasto ↵ .

#### **1.6 PROGRAMMAZIONE DELLE CHIAVI**

La programmazione delle chiavi (mod. INS/P) può essere eseguita SOLO dall'utente possessore di un proprio codice. Lo stesso utente può crearsi infinite chiavi, con le quali potrà operare sull'impianto secondo quanto a lui concesso.

#### **1.6.1 PROGRAMMAZIONE DELLE CHIAVI ELETTRONICHE**

- ¾ Entrare nel Menù UTENTE digitando direttamente il proprio codice utente e confermandolo con il tasto  $| \Box |$ .
- $\triangleright$  Premere il tasto  $\triangleright$  fino alla voce PROGRAMMA CHIAVE. Confermare tale voce con il tasto  $\Box$ .
- > Alla domanda ESEGUIRE? premere il tasto <sup>\*</sup> (premendo invece il tasto # si annulla l'operazione).
- ¾ Una volta confermato il comando, sulla presa prevista per la programmazione lampeggeranno in modo veloce i led ad indicare che la stessa presa è pronta a ricevere una chiave da programmare.
- ¾ Inserire quindi una chiave all'interno della suddetta presa ed aspettare che i tre led smettano di lampeggiare. Al termine di ciò estrarre la chiave programmata.
- ¾ Ripetere le stesse operazioni nel caso si desideri programmare altre chiavi.

#### **1.7 ABILITAZIONE TELEGESTIONE (TELEGESTIONE ON)**

Per poter abilitare l' installatore a controllare la centrale C16 attraverso un PC via cavo, o in remoto con un modem dedicato, è necessario attivare un comando di abilitazione, questo comando è a discrezione dell'utente.

Procedura.

- ¾ Entrare nel Menù UTENTE.
- $\triangleright$  Utilizzare i tasti  $\lceil \uparrow \rceil$  e  $\lceil \downarrow \rceil$  per scegliere TELEGESTIONE ON e confermare con il tasto  $\lceil \lceil \cdot \rceil$ .
- $\triangleright$  Premere il tasto 1 per abilitare la telegestione, il tasto CANC per disabilitarla.
- $\triangleright$  Confermare con il tasto  $\vert \downarrow \vert$ .

#### **2 COMANDI DTMF**

I comandi DTMF permettono all'utente di comunicare direttamente con la centrale mediante un normale telefono a toni. Con questi comandi è possibile:

- inserire e disinserire la centrale
- comandare lo stato delle uscite programmabili
- bloccare il comunicatore vocale

#### **2.1 RICONOSCIMENTO DELL'UTENTE**

Dopo aver chiamato, o dopo essere stati chiamati dalla centrale è necessario farsi riconoscere dall' impianto digitando sulla tastiera numerica del telefono un codice UTENTE valido anticipato dall'area di appartenenza.

- $\triangleright$  Digitare l'area interessata (1 = area 1 o 2 = area 2)
- ¾ Digitare il codice numerico a 6 cifre corrispondente ad un codice utente valido (es: 111111)
- $\triangleright$  Confermare con il tasto  $|\#|$ . La centrale risponde con un tono acuto prolungato.

Durante tutto il periodo in cui si è presente il collegamento la centrale emette BIP cadenzati.

#### **2.2 INSERIMENTO E DISINSERIMENTO DELL'IMPIANTO**

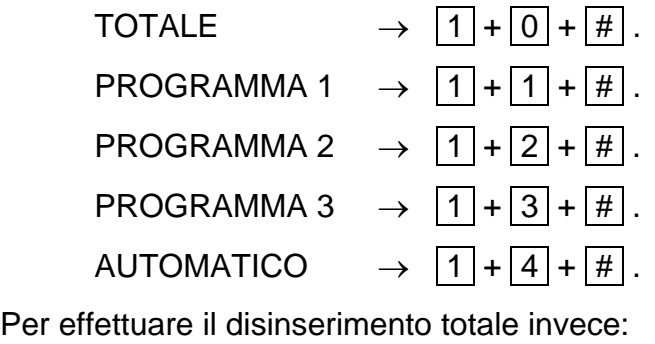

DISINSERIMENTO  $\rightarrow$   $\boxed{0}$  +  $\boxed{0}$  +  $\boxed{#}$ .

#### **2.3 ATTIVAZIONE E DISATTIVAZIONE USCITE PROGRAMMABILI**

- ATTIVA STABILE L'USCITA  $1 \rightarrow [2]+[0]+[#].$
- ATTIVA STABILE USCITA  $2 \rightarrow |2| + |1| + |1|$ .

(e così fino alla uscita 6)

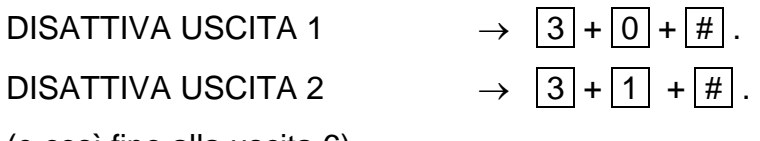

(e così fino alla uscita 6)

#### **2.4 BLOCCO DELLE CHIAMATE IN CORSO**

BLOCCO DELLE CHIAMATE  $\rightarrow$   $\boxed{9}$  +  $\boxed{9}$  +  $\boxed{#}$ .

#### **2.5 CODICE ANTICOERCIZIONE**

Per attivare il codice anticoercizione e di conseguenza abilitare una chiamata telefonica o un'uscita O.C. è necessario aumentare di una unità l'ultima cifra del codice user:

 $111111 = \text{codice}$  utente normale

111112 = codice user con abilitazione allarme silenzioso (coercizione)

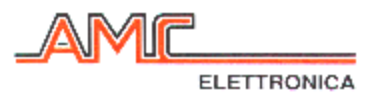

### CENTRALE C16 MENU' UTENTE

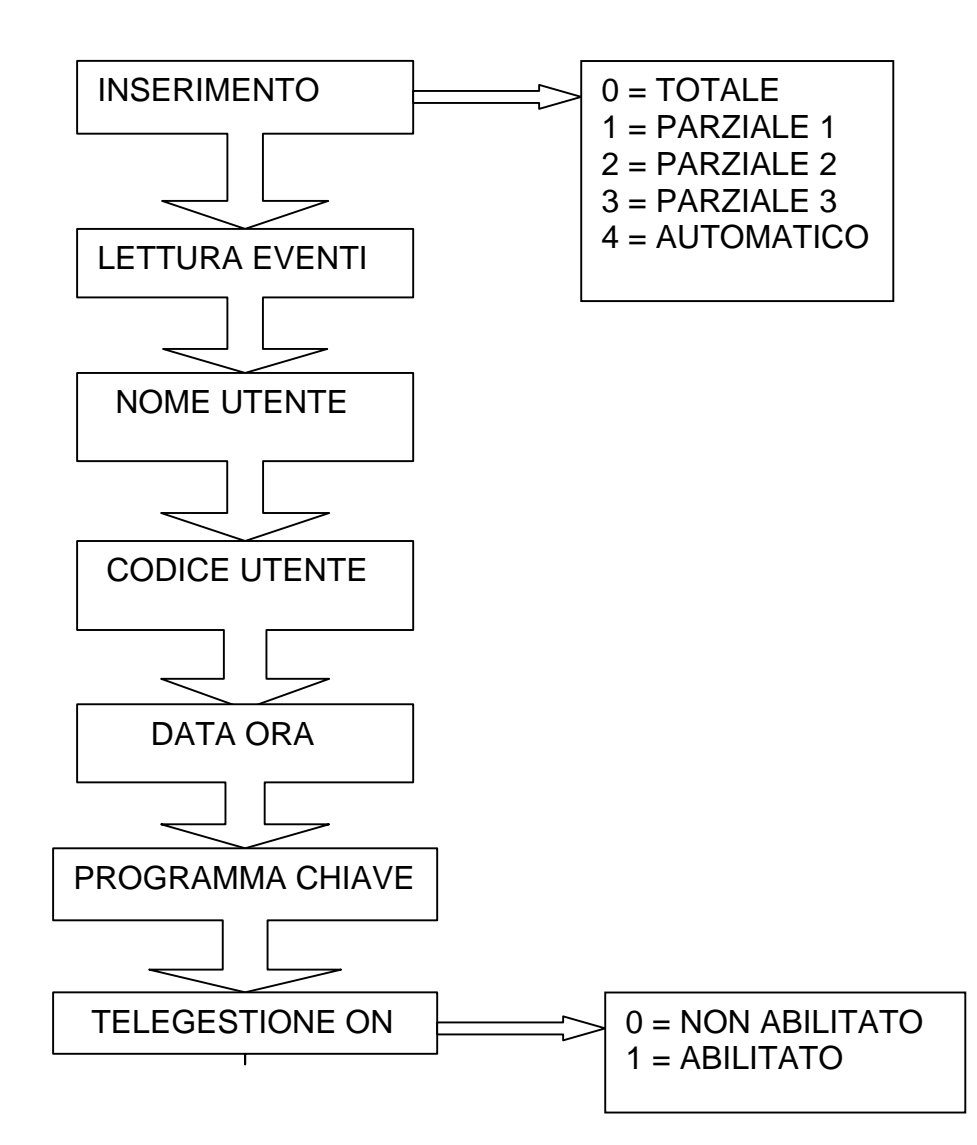

*Tutti i ns. prodotti sono conformi ai requisiti richiesti dalla norma CEI 79-2 2°ed. 1993.* 

*L'installazione deve essere eseguita a regola d'arte da personale specializzato.* 

*AMC Elettronica S.r.l. declina ogni responsabilità nel caso in cui il prodotto venga manomesso da persone non autorizzate. Si raccomanda di verificare il corretto funzionamento del sistema d'allarme almeno una volta al mese, tuttavia un sistema di allarme elettronico affidabile non evita intrusioni, rapine, incendi o altro, ma si limita a diminuire il rischio che tali situazioni si verifichino.*